## HOW TO GRACEFULLY SHUT DOWN macOS® USING A TRIPP LITE UPS WITH A USB PORT

Related Products

**USB Systems with USB Ports**

Article Number **000001318**

## **Background**

The Energy Saver feature in macOS and Mac OS X allows users to gracefully shut down their Mac computer using select Tripp Lite UPS systems with USB ports.

The process below provides an example of the steps required to configure graceful shutdown of a Mac computer running High Sierra 10.13.3 after a Tripp Lite AVR750U has been on battery for five minutes.

*Note: Apple supports and maintains the Energy Saver feature. Contact Apple support for specific Energy Saver questions. If you have questions about your Tripp Lite UPS system, contact Tripp Lite Technical Support by email [\(techsupport@tripplite.com\)](mailto:techsupport@tripplite.com) or phone (773.869.1234). Tech Support is available from 7:00 a.m. to 6:00 p.m. Central time, Monday through Friday.*

The process outlined below is provided as-is and should be used for reference only.

## **Requirements**

- **macOS or OS X operating system that supports Energy Saver**. macOS High Sierra is used in this example, but for similar operating systems the process should be the same.
- **A Tripp Lite UPS system that supports USB communication.** The AVR750U is used in this example, but for a number of other Tripp Lite UPS systems the process should be the same.
- **The appropriate USB cable for your UPS**. Most UPS systems use standard USB A/B cables, but select systems may require a different type.

## **Process**

- **1.** Connect the UPS to the computer using the USB cable.
- **2.** Click the battery icon in the upper right hand corner of the screen.

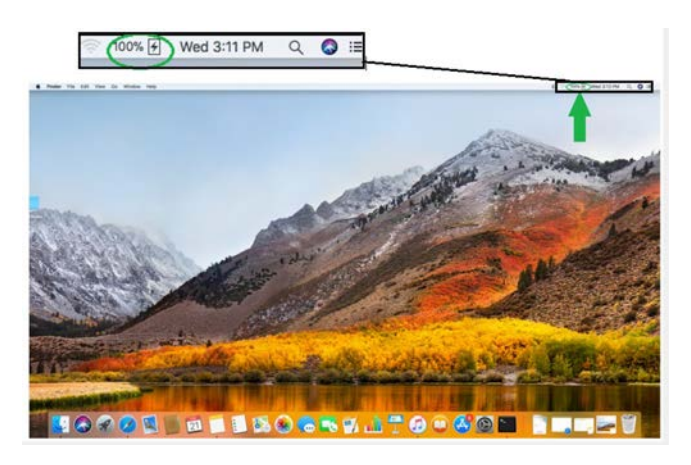

**3.** Click *Open Energy Saver Preferences*.

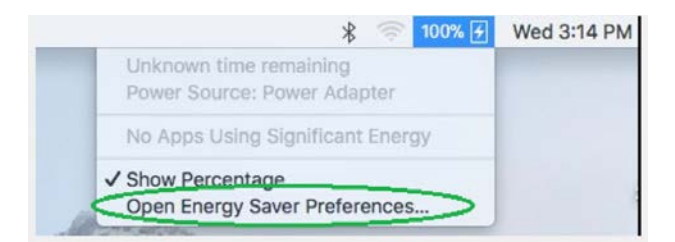

*Note: Alternatively, you can access Energy Saver Preferences by clicking the Apple menu and using the following path: System Preferences > Energy Saver.*

**4.** Click the *UPS* tab, then click *Shutdown Options.*

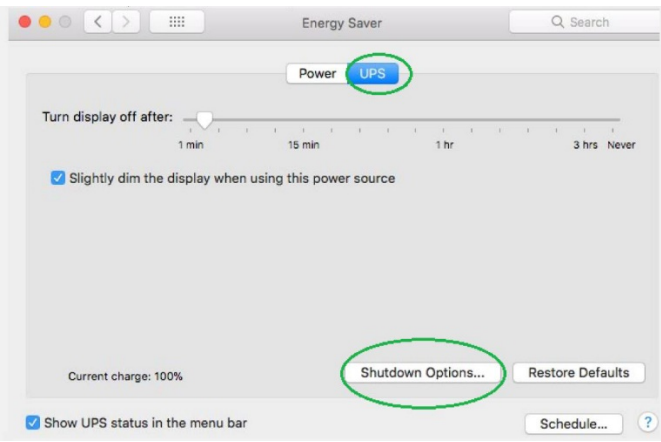

**5.** Click your desired shutdown option(s). Use the slider to set the delay before the shutdown action takes place, then click *Done*. In the example below, the operating system is configured to shut down after the UPS is on battery for five minutes.

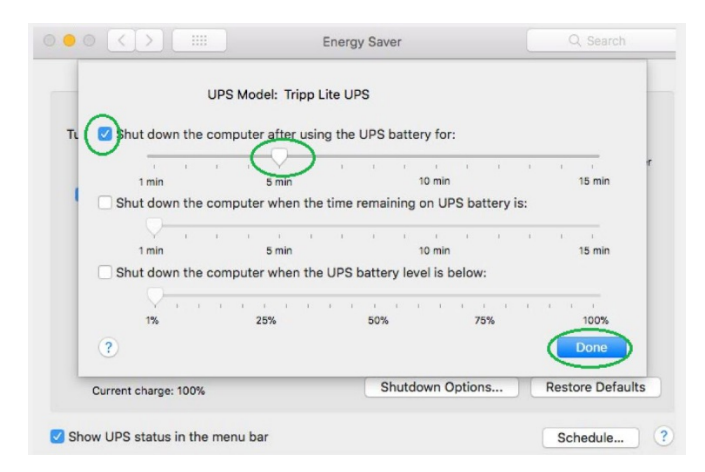

The process is complete. When the UPS is operating on battery, you should see a message similar to the one below prior to the operating system shutdown.

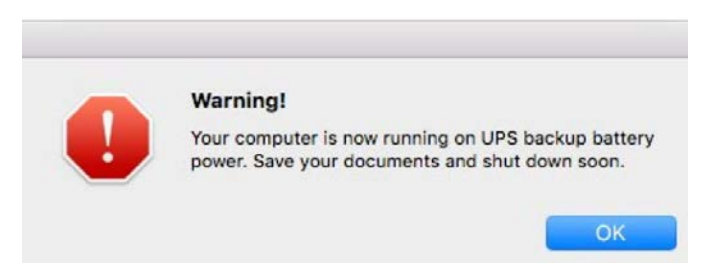

If additional assistance is required, please contact Tripp Lite Technical Support by email [\(techsupport@tripplite.com\)](mailto:techsupport@tripplite.com) or phone (773.869.1234). Tech Support is available from 7:00 a.m. to 6:00 p.m. Central time, Monday through Friday.